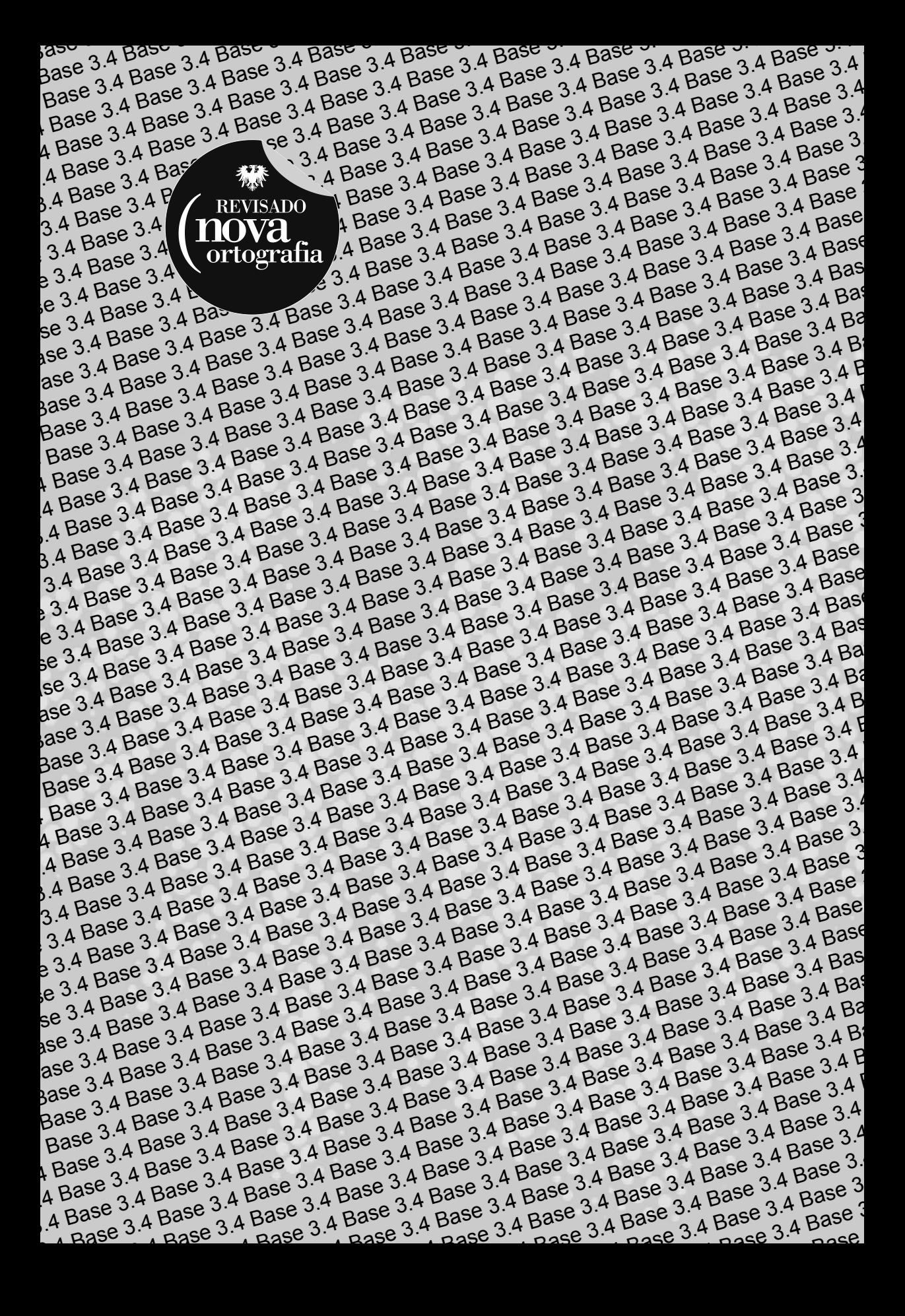

André Luiz Dario

## **LibreOffice Base 3.4**

## **Banco de Dados em Plataforma Livre**

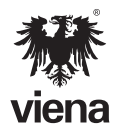

1ª Edição Santa Cruz do Rio Pardo/SP Editora Viena 2012

```
Dados Internacionais de Catalogação na Publicação (CIP)
(Câmara Brasileira do Livro, SP, Brasil)
          Dario, André Luiz
 Base 3.4 / André Luiz Dario. -- 1. ed. -- Santa
 Cruz do Rio Pardo, SP : Editora Viena, 2012. --
          (Coleção premium)
              Bibliografia.
              ISBN 978-85-371-0269-5
 1. Base 3.4 (Programa de computador)
 2. Informática I. Título. II. Série.
12-04070 CDD-005.74
```
Índices para catálogo sistemático:

 1. Banco de dados : Desenvolvimento : Computadores : Processamento de dados 005.74

Copyright© 2012 - Viena Gráfica e Editora Ltda.

Todos os direitos reservados pela VIENA GRÁFICA E EDITORA. LEI 9.610/98 e atualizações. Nenhuma parte desta publicação poderá ser reproduzida ou transmitida, sejam quais forem os meios empregados: eletrônicos, mecânicos, fotográficos, gravações ou quaisquer outros. Todas as marcas e imagens de hardware, software e outros, utilizados e/ou mencionados nesta obra, são propriedades de seus respectivos fabricantes e/ou criadores.

**Autor**: André Luiz Dario **Revisão Técnica**: Daniel Hayashida Simão **Revisão Ortográfica:** Graciele Alves de Mira **Capa**: Luciane Mendonça **Diagramador**: Daniel Hayashida Simão **Revisão de Diagramação:** Karina de Oliveira, Camila Ceccatto da Silva **Supervisora Editorial**: Karina de Oliveira

**ISBN**: 978-85-371-0269-5

1ª Edição - 09/2012 - SCRPardo/SP

Impresso no Brasil

Dedico esta obra primeiramente a Deus.

Dedico também aos meus amigos de desenvolvimento: Karina, Marcelo, Paulo Araújo, Hélida, Daniel, Adriana, Luciane, Denise e Camila.

Dedico especialmente à Juliana, chave primária de todas as minhas tabelas, minha relação um para um, senhora de meus relatórios e programação da minha vida.

À minha família, na qual é a estabilidade e segurança de meu banco de dados.

**A.L.D**

"Com organização e tempo, acha-se o segredo de fazer tudo e bem feito."

 **Pitágoras.**

## **Prefácio**

O controle de informações, dados, produtos, clientes, é um desafio para as empresas e profissionais. As empresas necessitam de um sistema de gerenciamento de dados completo e eficaz para gerenciar seus produtos e serviços. Por isso, há a necessidade de desenvolver um sistema para controlar dados e informações.

O banco de dados é um conjunto de elementos integrados entre si, que se relacionam de forma lógica consolidando as informações. Através dele é possível avaliar produções, confrontar dados, localizar contatos, analisar atividades.

Integrante da suíte de aplicativos **LibreOffice**, o **Base** é um gerenciador de banco dados utilizado para organizar e guardar dados. Ele permite criar um banco de dados para controlar, por exemplo, um estoque de produtos ou um cadastro de clientes. O **Base** é uma alternativa de qualidade e de código aberto para o gerenciamento de dados. Pode ser usado nas seguintes plataformas: **Windows** (XP, Vista, Seven), **Linux**  (32 et 64 bits) e **Mac OS-X** (processadores **Intel** e **PowerPC**).

Dividido em sete capítulos o autor expõe em uma linguagem simples, os principais comandos e funções do software. Entre os tópicos abordados estão os procedimentos e requisitos para instalação do programa, criação de atalho para acesso, o assistente do software, os itens que compõem um banco de dados, a criação de tabelas, inserção de campos, tipos de relacionamento entre tabelas, a inserção de informações no banco de dados, a configuração dos campos da tabela, regras de nomenclatura, os tipos de consultas, a utilização de formulários, a produção de relatórios, a importação e exportação tabelas e consultas de dados para outros programas, entre outros.

O material possui ainda exemplos que ilustram os textos e um capítulo de exercícios práticos com a proposta de criação de um banco de dados, visando a fixação dos principais tópicos abordados pelo autor.

> Denise de Fátima Andrade Jornalista - MTB 53277/SP

## Sumário

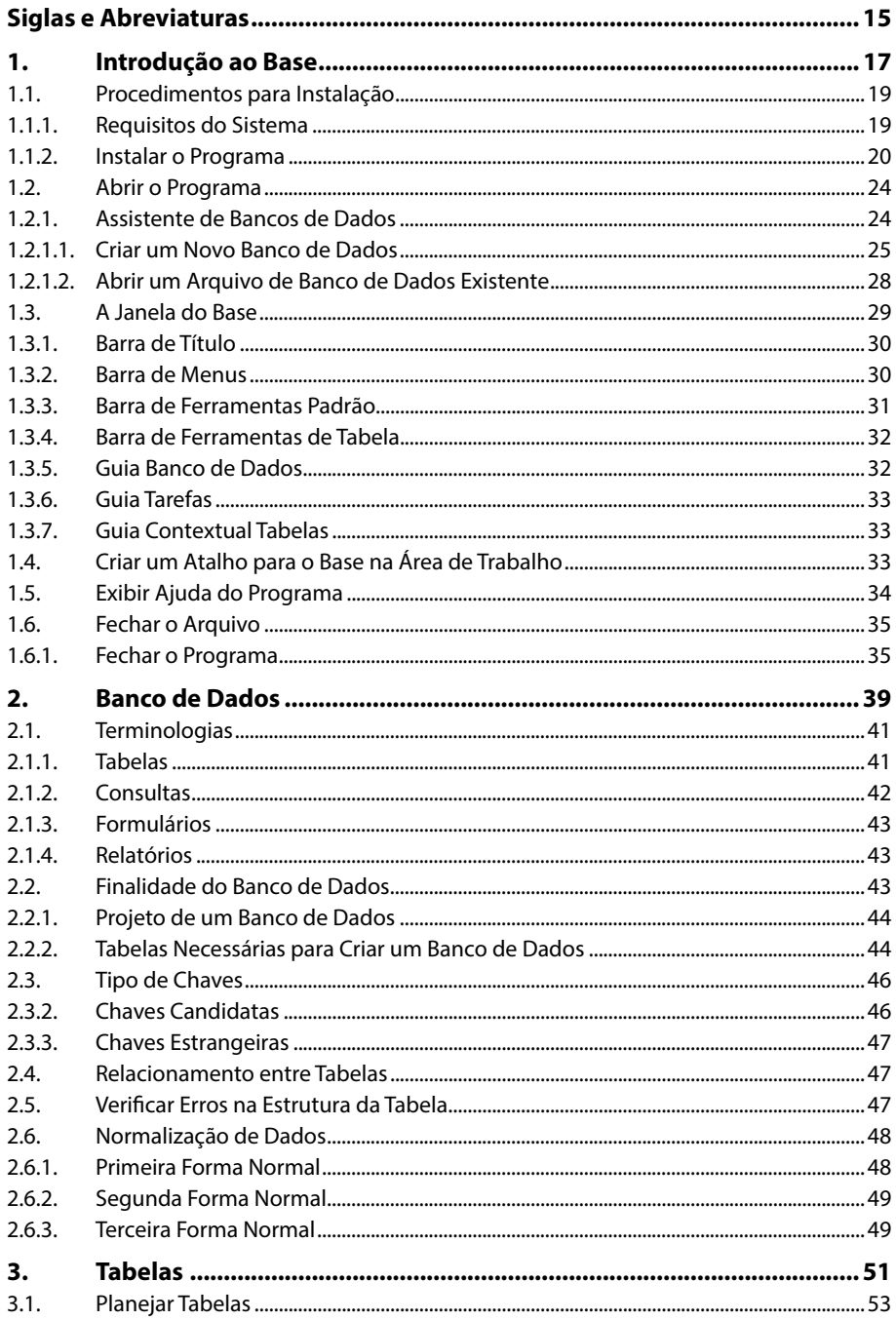

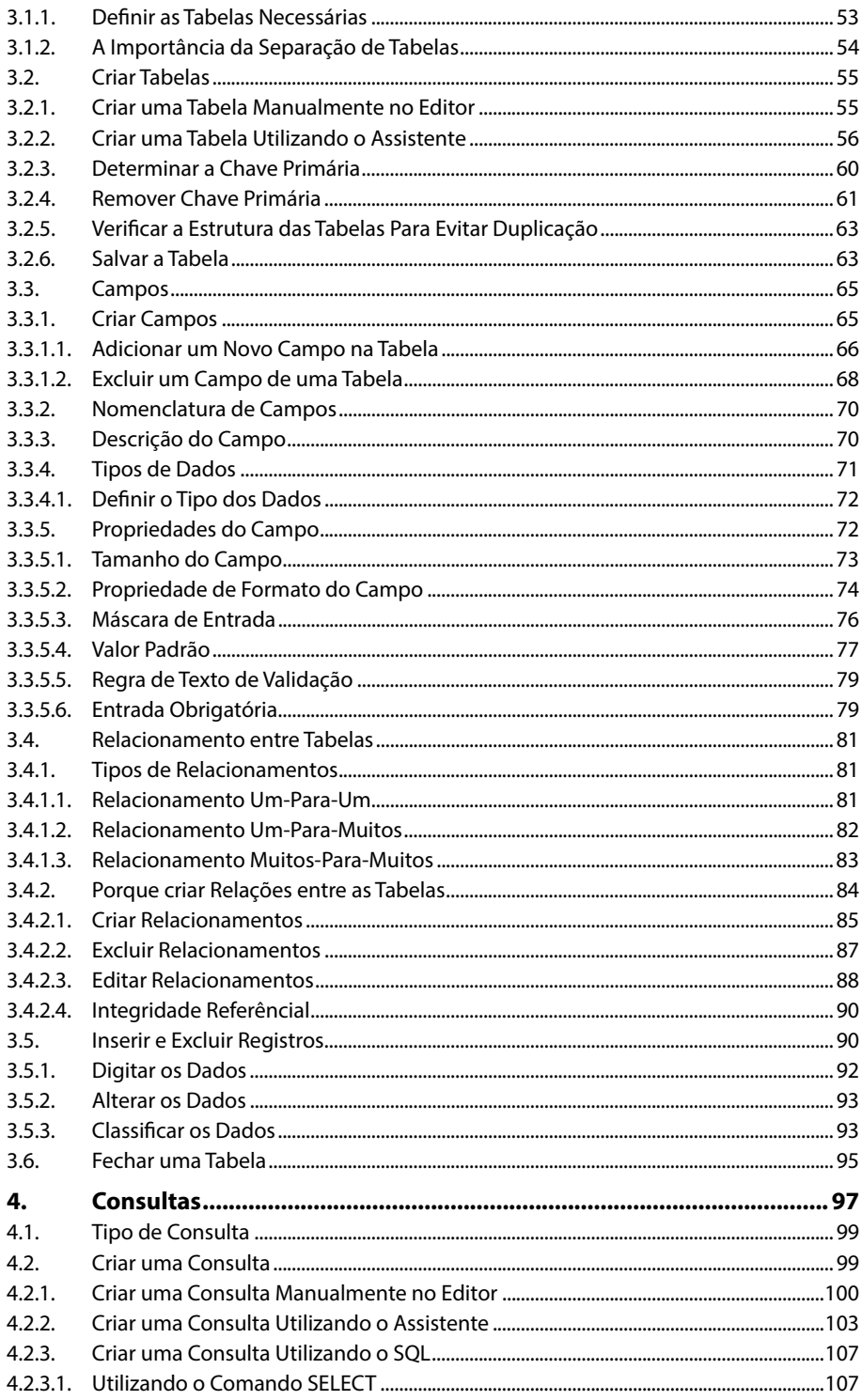

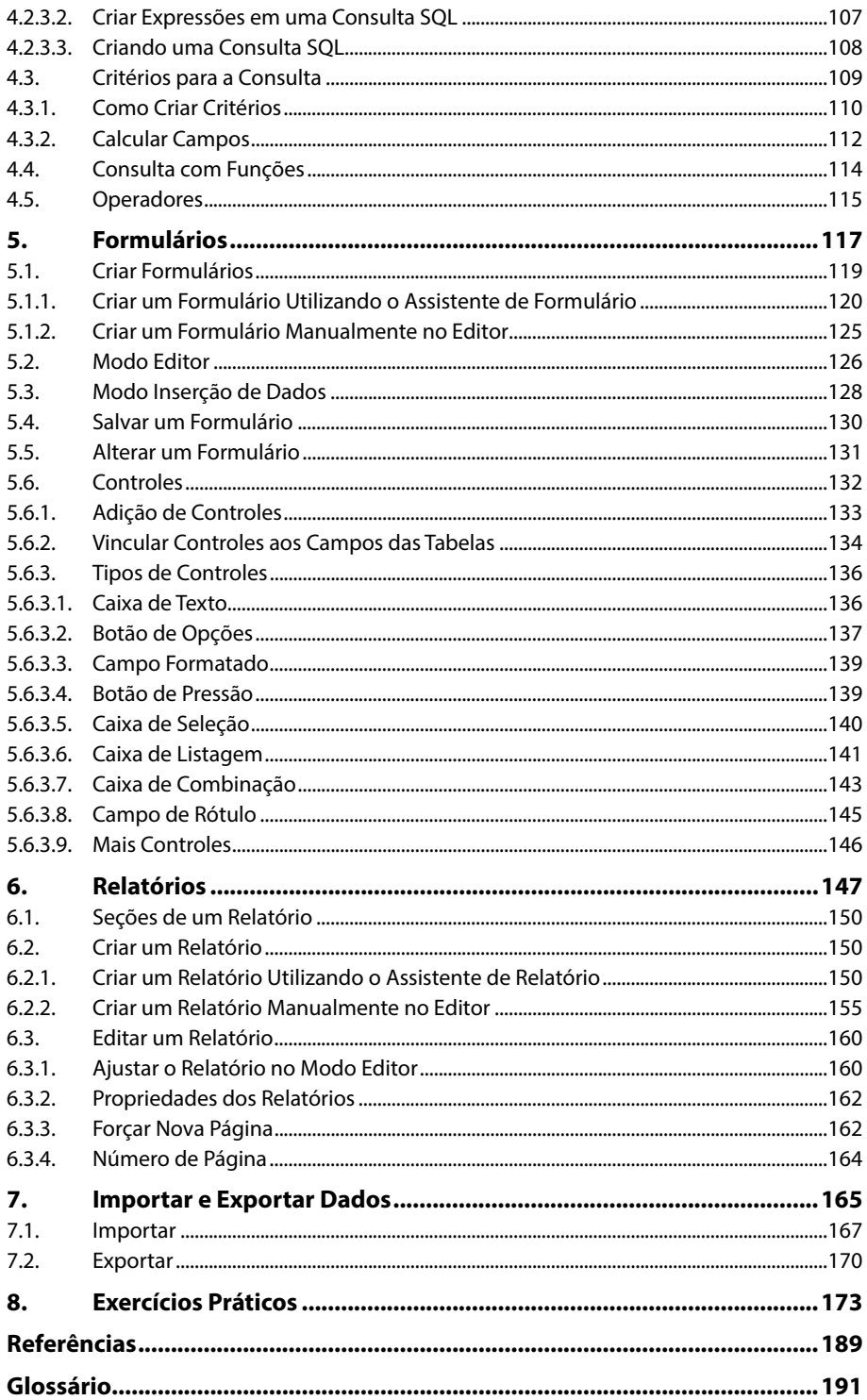

14 LIBREOFFICE BASE 3.4

# **Lista de Siglas e Abreviaturas**

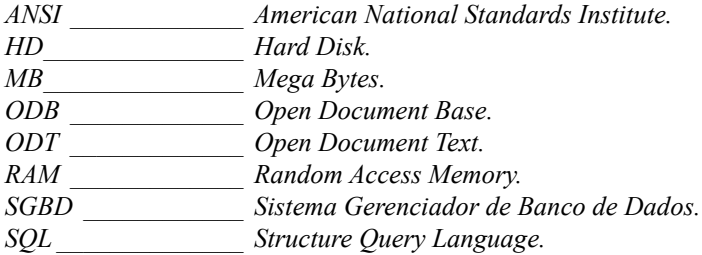

16 LIBREOFFICE BASE 3.4

# **1** Introdução ao Base

#### **1.1. Procedimentos para Instalação**

- 1.1.1. Requisitos do Sistema
- 1.1.2. Instalar o Programa
- **1.2. Abrir o Programa**
	- 1.2.1. Assistente de Bancos de Dados
- **1.3. A Janela do Base**
	- 1.3.1. Barra de Título
	- 1.3.2. Barra de Menus
	- 1.3.3. Barra de Ferramentas Padrão
	- 1.3.4. Barra de Ferramentas de Tabela
	- 1.3.5. Guia Banco de Dados
	- 1.3.6. Guia Tarefas
	- 1.3.7. Guia Contextual Tabelas
- **1.4. Criar um Atalho para o Base na Área de Trabalho**
- **1.5. Exibir Ajuda do Programa**
- **1.6. Fechar o Arquivo**
	- 1.6.1. Fechar o Programa

LibreOffice Base 3.4 LibreOffice Base 3.4

## **1. Introdução ao Base**

O **LibreOffice Base** é um **SGBD** (Sistema Gerenciador de Banco de Dados), no qual é organizado por tabelas, por isso, pode ser designado como um banco de dados relacional, ou seja, seus objetos são constituídos basicamente por tabelas.

Através dessa ferramenta de banco de dados é possível criar tabelas, definir chaves, relacionamentos entre tabelas, criar consultas, formulários, relatórios e outros elementos de um banco de dados.

O pacote **LibreOffice** é um conjunto de software livre, ou seja, não é preciso pagar nenhuma licença ou mensalidade para utilizá-lo. Esse pacote possui os seguintes aplicativos: **Writer** (editor de texto), **Calc** (editor de planilhas eletrônicas), **Impress** (editor de apresentação de slides), **Draw** (editor de desenhos, fluxogramas, entre outros), **Math** (editor de fórmulas matemáticas) e o **Base** (sistema gerenciador de banco de dados).

O pacote pode ser instalado em diversos sistemas operacionais, como todas as distribuições **Linux**, as versões **XP**, **Vista** e **7** do **Windows**, entre outros sistemas operacionais.

### **1.1. Procedimentos para Instalação**

Devido a suíte de programas **LibreOffice** ser composta por software livre é possível baixá-lo do site oficial **www.libreoffice.org.** Depois de realizado o download pode- -se copiá-lo e distribuí-lo aos amigos. Não deve-se cobrar nada por isso, pois essa é a cultura do software livre, onde centenas de pessoas trabalham para a criação de um software para que toda a população usufrua dele sem nenhum custo.

#### **1.1.1. Requisitos do Sistema**

O pacote de programas **LibreOffice** não é pesado e funciona na maioria dos computadores domiciliares, pois, para utilizá-lo não é necessário possuir placa de vídeo dedicada em seu computador, a placa de vídeo da própria placa mãe do computador já suporta o pacote. Também não é preciso possuir muita memória de acesso randômico no sistema e muito menos memória física em seu disco rígido.

As configurações mínimas para realizar a instalação do sistema são:

- Qualquer sistema operacional que suporte o **LibreOffice 3.4**.
- Processador Intel Pentium III, Amd Athlon.
- 256 MB de memória RAM ou superior.
- 1 GB disponível no disco rígido.
- Monitor com resolução 1024x728 pixels com 256 cores.

Ou seja, se seu computador possui menos de quatro anos ele já possui capacidade suficiente para realizar a instalação do programa e utilizá-lo sem nenhum problema.

### **1.1.2. Instalar o Programa**

O pacote **LibreOffice 3.4** pode ser instalado, de maneira fácil e rápida. Neste livro o **LibreOffice 3.4** será instalado no **Windows 7**, que até então é o sistema operacional mais recente da **Microsoft Corporation**.

Para instalar o programa faça os seguintes procedimentos:

- **1.** Clique duas vezes sobre o instalador do programa;
- **2.** Será exibida a caixa de diálogo **Preparar para a instalação do LibreOffice 3.4**, na caixa de diálogo clique em **Próximo**;

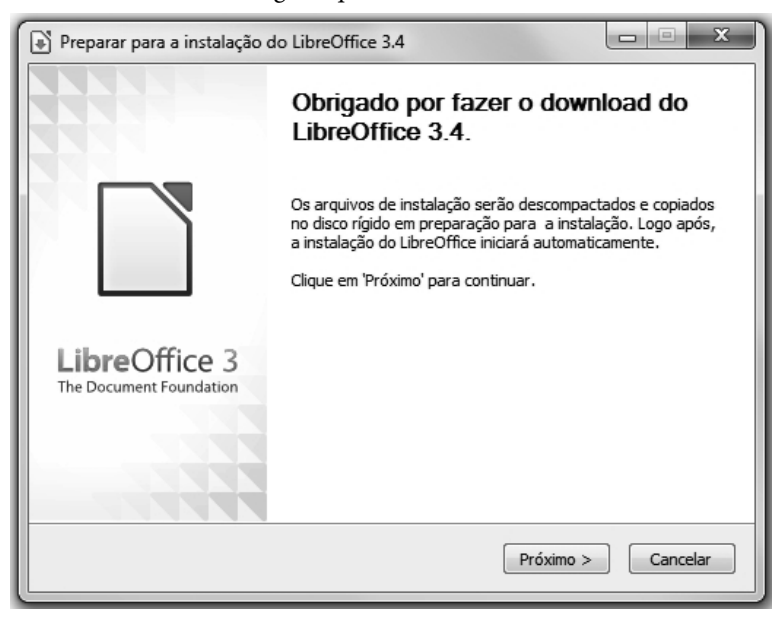

**3.** No próximo passo da caixa de diálogo clique em **Descompactar**, os arquivos do instalador serão descompactados na área de trabalho do **Windows**;

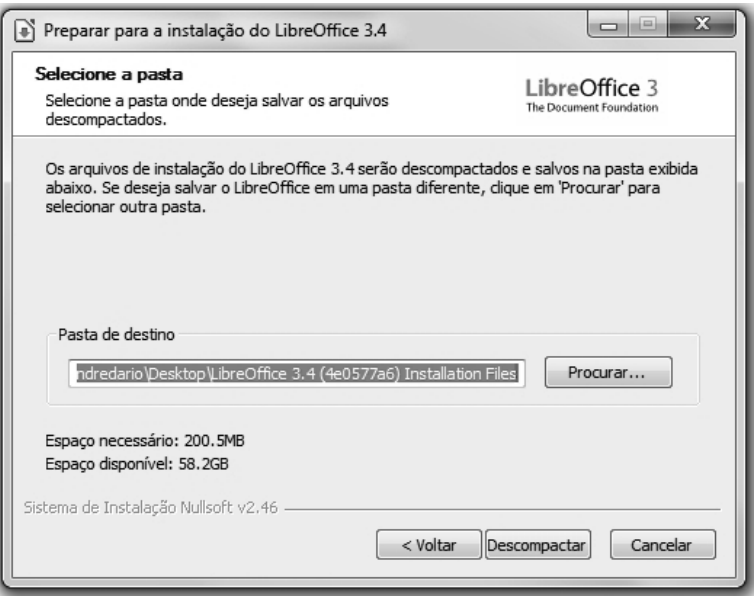

**4**. Será exibida a caixa de diálogo **LibreOffice 3.4 – Assistente de instalação**, clique em **Próximo**;

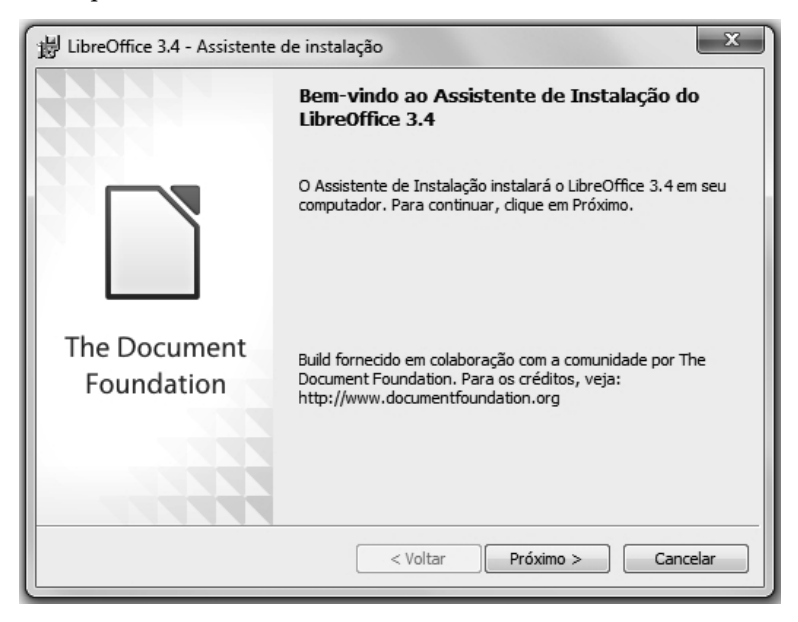

**5.** No próximo passo na caixa de diálogo digite o nome do usuário na caixa **Nome do usuário** e digite o nome da organização na caixa **Organização.** Na seção **Instalar este aplicativo para** marque a opção **Qualquer pessoa que utilizar este computador (todos os usuários)** para que todos os usuários que utilizam o sistema possam utilizar o **LibreOffice** ou marque a opção **Somente para mim (Nome do usuário)** e em seguida, clique em **Próximo**;

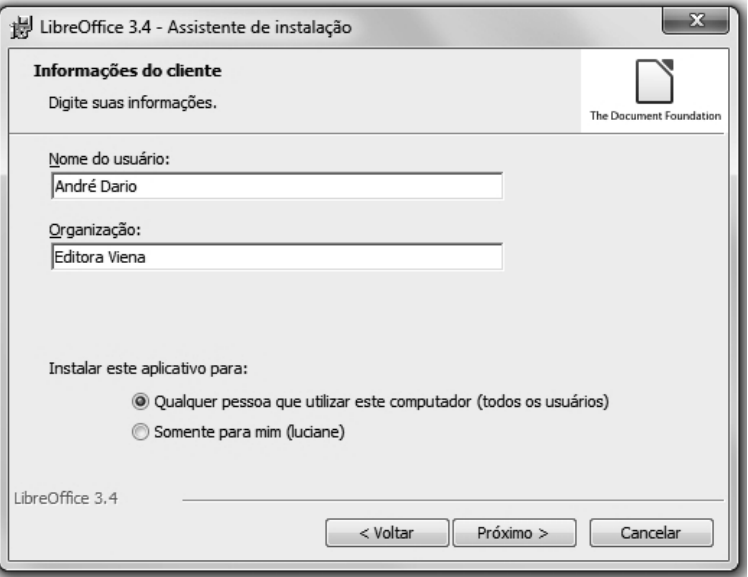

**6.** No passo **Tipo de instalação**, selecione a opção **Típica** e clique em **Próximo**;

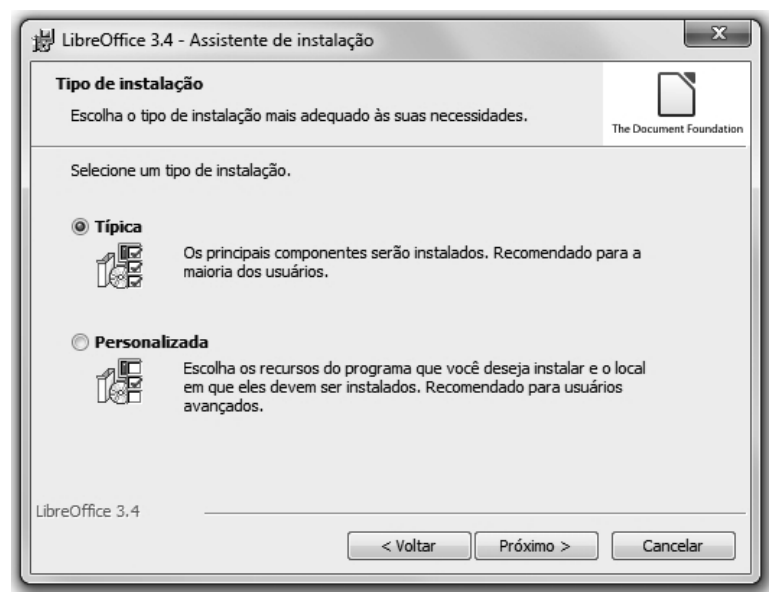

**7.** No passo **Pronto para instalar o programa** marque a opção **Criar um atalho de inicialização no desktop** e clique em **Instalar**;

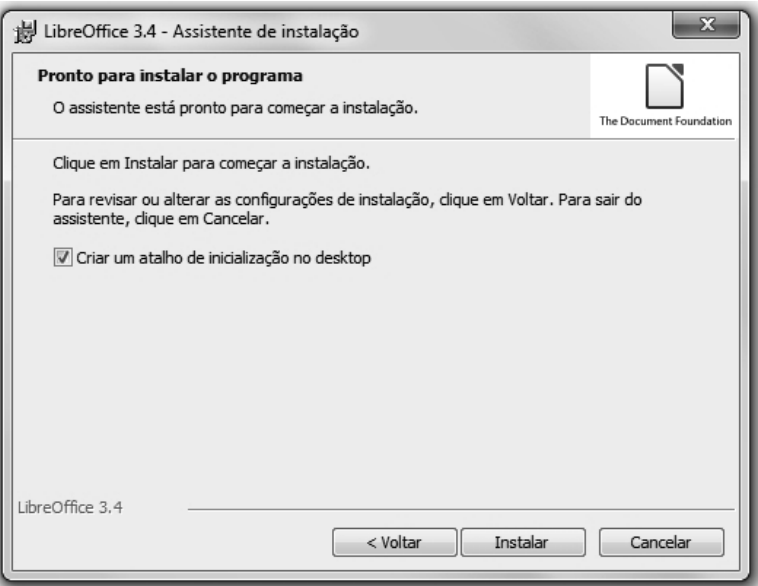

**8.** O programa será instalado automaticamente, para finalizar clique em **Concluir** no **Assistente de instalação**.

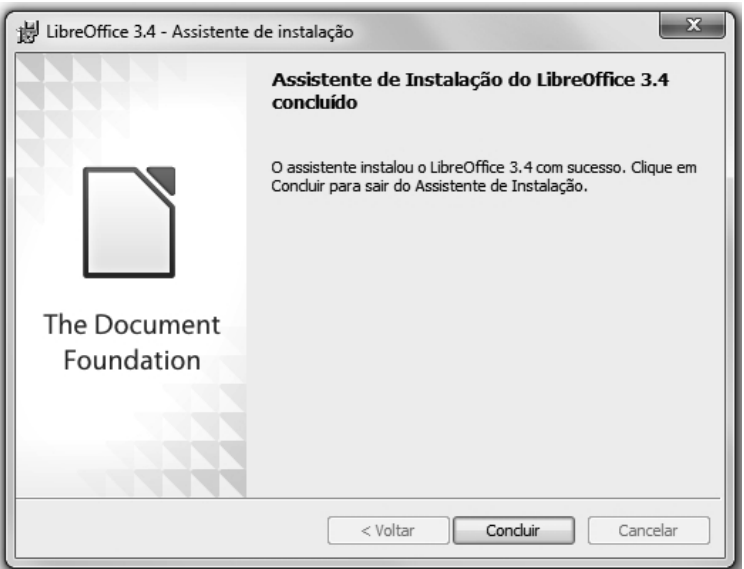

A suíte de programas da família **LibreOffice** estará instalada, pronta para ser utilizada.

## **1.2. Abrir o Programa**

Antes de trabalhar com o **LibreOffice Base 3.4** é preciso saber como abrir o programa. Para abrir o software faça os seguintes procedimentos:

- **1.** Clique sobre o botão **Iniciar** (  $\Theta$  ) da **Barra de Tarefas** do **Windows**;
- **2.** Clique em **Todos os Programas**, clique sobre a pasta **LibreOffice 3.4** e clique em **LibreOffice Base**.

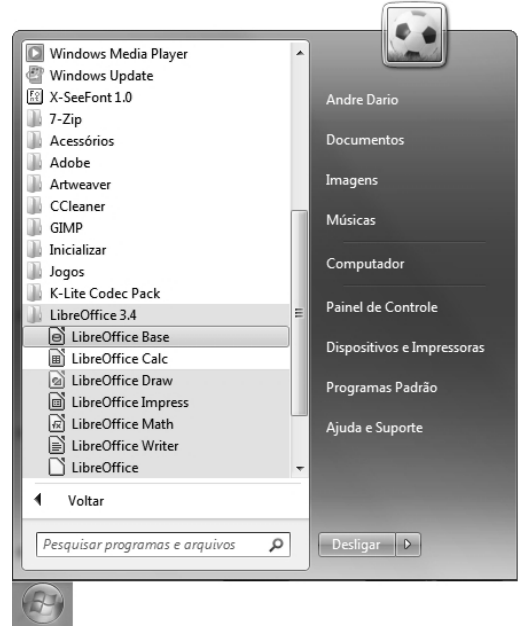

O programa será aberto pronto para sua utilização.

## **1.2.1. Assistente de Bancos de Dados**

Quando o programa é iniciado a caixa de diálogo **Assistente de bancos de dados** é exibida. Essa caixa permite criar um novo banco de dados ou abrir um banco de dados já existente, criado pelo próprio **LibreOffice Base 3.4**. Também é possível conectar o novo banco aos bancos de dados já existentes de diversos fabricantes, como **Access**, **Oracle**, planilhas, entre outros.

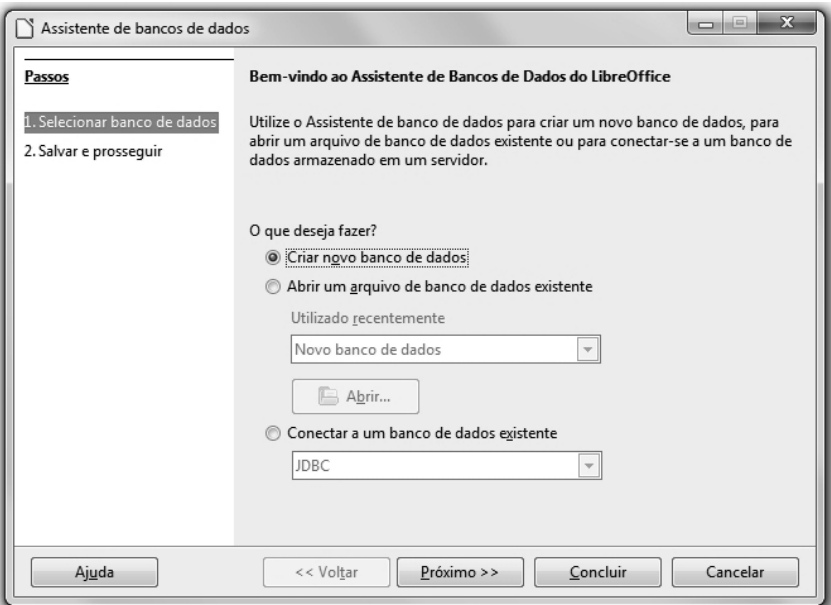

Podemos dizer que essa caixa de diálogo é o ponto de partida do **Base 3.4**, é por ela que é possível iniciar qualquer projeto.

#### **1.2.1.1. Criar um Novo Banco de Dados**

Para dar início a algum trabalho no **Base**, primeiramente é necessário criar um banco de dados através do programa. Para isso é utilizado um assistente, que torna essa tarefa mais simples, rápida e tranquila.

Para criar um novo banco de dados utilizando o **LibreOffice Base 3.4** realize os procedimentos a seguir:

- **1.** Abra o programa;
- **2.** Será exibida a caixa de diálogo **Assistente de Bancos de Dados**, no passo **Selecionar banco de dados**, marque a opção **Criar novo banco de dados** e, em seguida, clique sobre o botão **Próximo**;